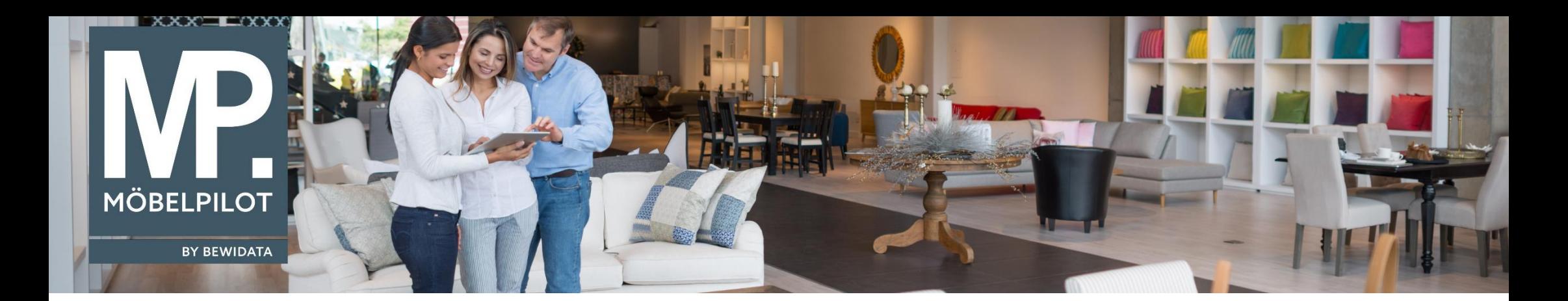

Tipps & Tricks (Mai 2023; Version 8.0)

*Hätten Sie's gewusst? Tipps und Tricks zum MÖBELPILOT* 

Guten Tag,

ab der Version 8.0 können Sie im Formular "Auftragsverwaltung" → "Massenhafte AB-Erfassung" Ihre Auftragsbestätigungen nun noch schneller erfassen, vorausgesetzt, diese gehören demselben Lieferanten an.

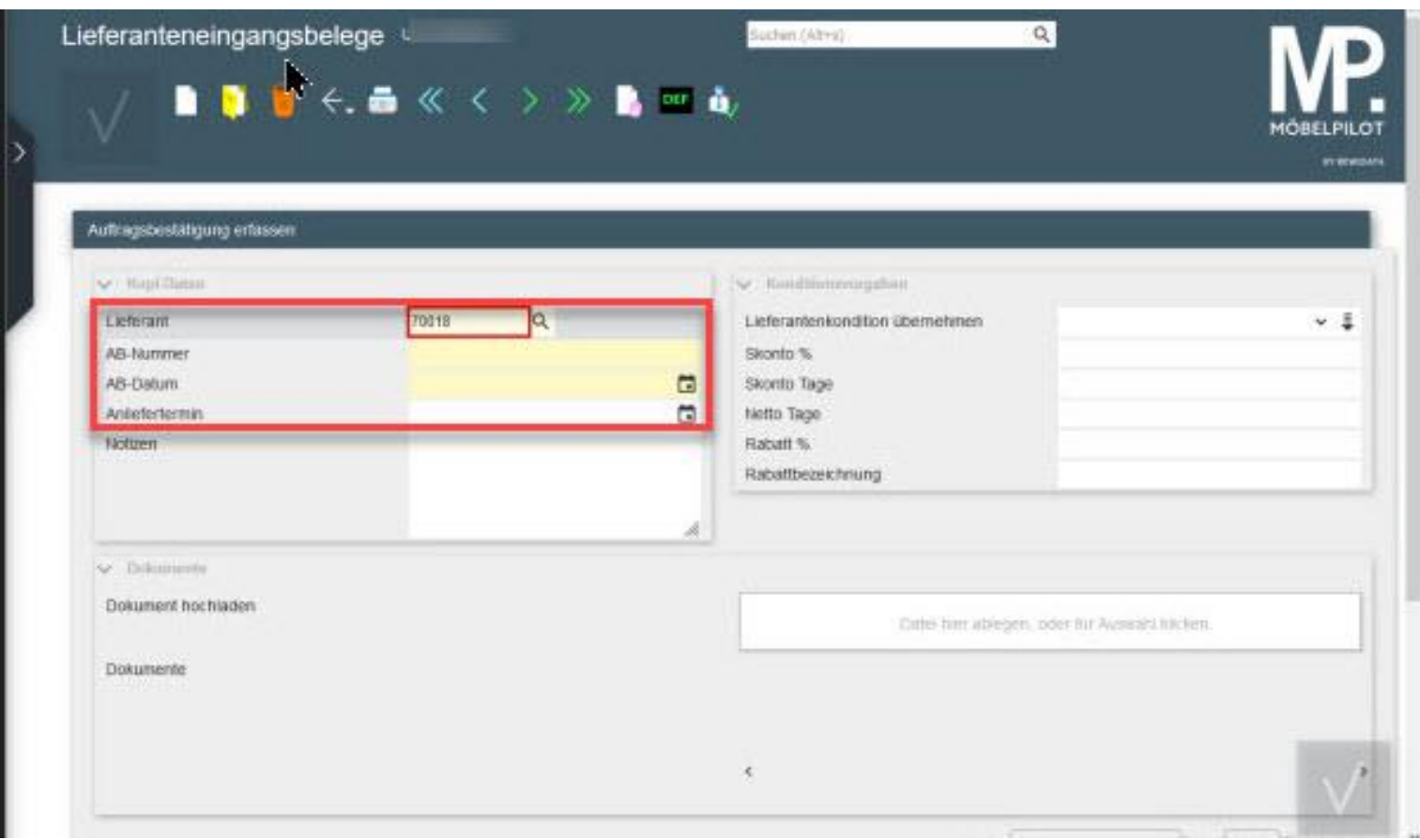

Nachdem Sie die Informationen in den angegebenen Pflichtfeldern ausgefüllt haben, klicken Sie im Feld "Lieferantenkondition übernehmen" auf die Schaltfläche und speichern Sie anschließend Ihre Eingaben:

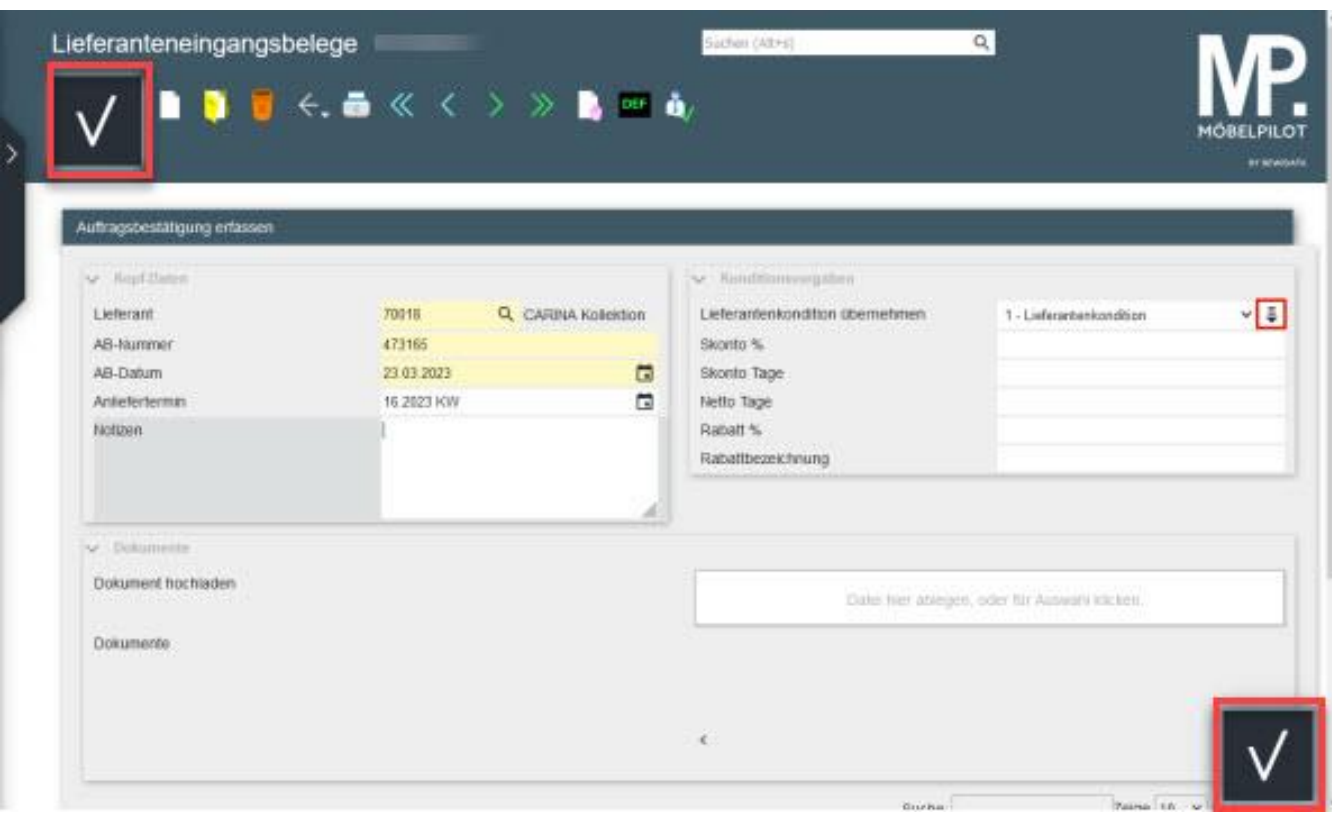

Scrollen Sie nun an das Ende des Formulars – hier wird eine Tabelle eingeblendet.

In dieser Tabelle werden Auftragspositionen des Lieferanten aufgeführt, die Sie der Auftragsbestätigung zuordnen können.

Klicken Sie nun auf die Schaltfläche "AB zuordnen". Daraufhin werden die Kopfdaten der AB der Auftragsposition zugeordnet. Die bereits in der Position stehenden Werte wurden beibehalten. Sollte es Abweichungen zwischen den vorhandenen Zahlungskonditionen und der ersten Rabattstufe geben, werden die oben aktivierten Konditionsvorgaben berücksichtigt.

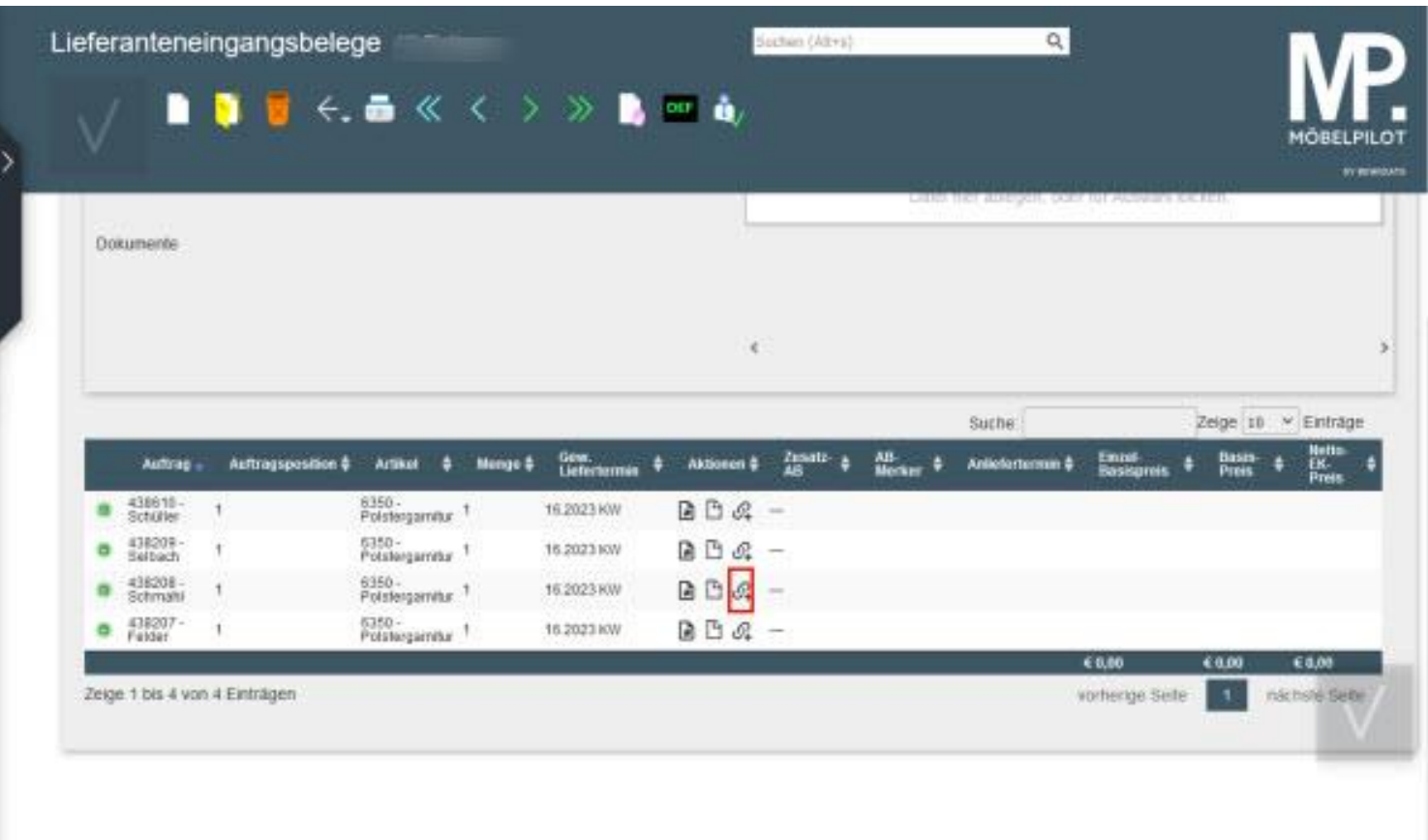

Wir hoffen, dass Sie diese Tipps wieder zeitsparend voranbringen.

Ihr **MÖBELPILOT**-Team

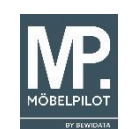

 bewidata unternehmensberatung und edv-service gmbh erthalstraße 1 → 55118 mainz → telefon: 0 61 31. 63 92.0 → internet: <u>[www.moebelpilot.com](http://www.moebelpilot.com/)</u> = e-mail: <u>[support@moebelpilot.de](mailto:support@moebelpilot.de)</u> handelsregister mainz HRB 4285 ∙ geschäftsführer: hans-jürgen röhrig